# **4 项目开发步骤**

# **4.1 第一个Qt应用**

## **4.1.1 创建项目目录**

在Qt 5.12.8 (MinGW 7.3.0 64-bit)控制台中执行:

```
1 C:\Users\Minwei\Projects\Qt>md Hello
```
## **4.1.2 在项目目录下编写源代码**

C:\Users\Minwei\Projects\Qt\Hello\main.cpp:

```
#include <QApplication>
1
   #include <QLabel>
   int main(int argc, char* argv[])
   {
       // 创建应用对象
       QApplication app(argc, argv);
       // 创建标签组件
       QLabel label("Hello Qt!");
       // 显示标签组件
       label.show();
       // 进入事件循环
       return app.exec();
   }
2
 3
4
5
6
7
8
9
10
11
12
13
14
15
16
17
```
## **4.1.3 生成项目文件**

在Qt 5.12.8 (MinGW 7.3.0 64-bit)控制台中执行:

```
1 C:\Users\Minwei\Projects\Qt\Hello>qmake -project
```
得到Hello.pro文件,在该文件开始部分添加一行:

```
1 \vert QT \vert += widgets
```
## **4.1.4 生成构建脚本**

在Qt 5.12.8 (MinGW 7.3.0 64-bit)控制台中执行:

1 C:\Users\Minwei\Projects\Qt\Hello>qmake

得到Makefile文件。

## **4.1.5 构建可执行程序**

在Qt 5.12.8 (MinGW 7.3.0 64-bit)控制台中执行:

1 C:\Users\Minwei\Projects\Qt\Hello>make

在项目目录的release子目录下,得到Hello.exe文件。

#### **4.1.6 运行可执行程序**

在Qt 5.12.8 (MinGW 7.3.0 64-bit)控制台中执行:

1 C:\Users\Minwei\Projects\Qt\Hello\release>Hello

运行效果如图所示:

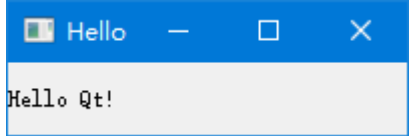

## **4.2 标签和按钮**

#### **4.2.1 创建项目目录**

在Qt 5.12.8 (MinGW 7.3.0 64-bit)控制台中执行:

```
1 C:\Users\Minwei\Projects\Qt>md LabelButton
```
#### **4.2.2 在项目目录下编写源代码**

C:\Users\Minwei\Projects\Qt\LabelButton\main.cpp:

```
#include <QApplication>
1
   #include <QLabel>
   #include <QPushButton>
   int main(int argc, char* argv[])
    {
       // 创建应用对象
       QApplication app(argc, argv);
       // 创建标签组件
       QLabel label("我是标签");
       // 显示标签组件
       label.show();
       // 创建按钮组件
       QPushButton button("我是按钮");
       // 显示按钮组件
       button.show();
       // 进入事件循环
        return app.exec();
 2
 3
 4
 5
 6
7
 8
9
10
11
12
13
14
15
16
17
18
19
20
21
```
#### 22 }

## **4.2.3 生成项目文件**

在Qt 5.12.8 (MinGW 7.3.0 64-bit)控制台中执行:

1 C:\Users\Minwei\Projects\Qt\LabelButton>qmake -project

得到LabelButton.pro文件,在该文件开始部分添加一行:

 $1 \vert \text{QT} \text{ += widgets}$ 

#### **4.2.4 生成构建脚本**

在Qt 5.12.8 (MinGW 7.3.0 64-bit)控制台中执行:

1 C:\Users\Minwei\Projects\Qt\LabelButton>qmake

得到Makefile文件。

#### **4.2.5 构建可执行程序**

在Qt 5.12.8 (MinGW 7.3.0 64-bit)控制台中执行:

1 C:\Users\Minwei\Projects\Qt\LabelButton>make

在项目目录的release子目录下,得到LabelButton.exe文件。

#### **4.2.6 运行可执行程序**

在Qt 5.12.8 (MinGW 7.3.0 64-bit)控制台中执行:

1 C:\Users\Minwei\Projects\Qt\LabelButton\release>LabelButton

运行效果如图所示:

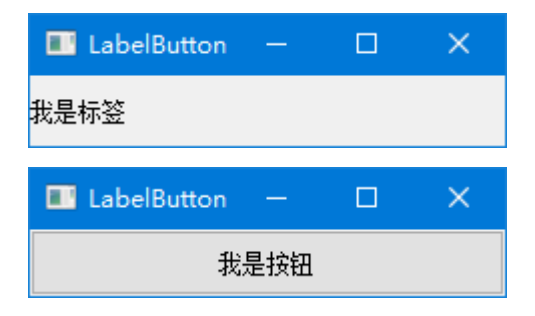